# DVB-T / DVB-H Transmitter Measurements for Acceptance, Commissioning and Monitoring Application Note

#### Product:

| R&S<sup>®</sup>ETL

Broadcasting transmitters are subject to particularly stringent standards with respect to broadcast signal quality, because even small faults can lead to service disruptions for many viewers.

A single instrument, the R&S<sup>®</sup>ETL TV analyzer, performs all required DVB-T / DVB-H transmitter measurements, from the initial acceptance testing for the transmitter, to measurements performed during commissioning and preventive maintenance.

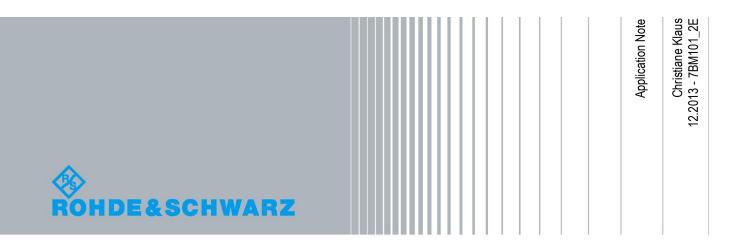

## **Table of Contents**

| 1     | Overview 3                                                    |
|-------|---------------------------------------------------------------|
| 2     | Preparatory Steps 4                                           |
| 2.1   | Required Equipment4                                           |
| 2.2   | Test Setup5                                                   |
| 2.3   | Protection against Destructive Input Power6                   |
| 2.4   | R&S <sup>®</sup> ETL Default Configuration6                   |
| 3     | Measurements 8                                                |
| 3.1   | Power8                                                        |
| 3.1.1 | Transmitter Output Level                                      |
| 3.1.2 | Crest Factor10                                                |
| 3.2   | Modulator Characteristics13                                   |
| 3.2.1 | Quadrature Error                                              |
| 3.2.2 | Amplitude Frequency Response and Group Delay15                |
| 3.3   | Out-of-Band Emissions16                                       |
| 3.3.1 | Shoulder Attenuation and Adjacent Channel Emissions16         |
| 3.3.2 | Harmonics                                                     |
| 3.4   | Signal Quality23                                              |
| 3.4.1 | Frequency Accuracy                                            |
| 3.4.2 | Transmission Parameter Signaling24                            |
| 3.4.3 | Modulation Error Ratio25                                      |
| 3.4.4 | Constellation Diagram                                         |
| 3.4.5 | Bit Error Ratio                                               |
| 4     | Abbreviations 30                                              |
| 5     | References 30                                                 |
| 6     | Additional Information 30                                     |
| 7     | Ordering Information 31                                       |
| Α     | Transport Stream Generation Using the R&S <sup>®</sup> ETL    |
| В     | Reverse Power Measurement Uncertainty 33                      |
| С     | Recording a Filter Frequency Response in a Transducer<br>File |
| D     | Automated Measurements Using R&S®TxCheck                      |

## 1 Overview

Broadcasting transmitters are subject to particularly stringent standards with respect to broadcast signal quality, because even small faults can lead to service disruptions for many viewers.

A single instrument, the R&S<sup>®</sup>ETL TV analyzer, performs all required DVB-T / DVB-H transmitter measurements, from the initial acceptance testing for the transmitter, to measurements performed during commissioning and preventive maintenance.

The measurements described here satisfy many country-specific and customerspecific test specifications. Users need only set the limit values accordingly.

Section 2 describes the preparatory steps. These include the necessary test equipment and setup, as well as steps to protect the T&M equipment against destructively high input power. This is followed by a description of typical default configurations for the R&S<sup>®</sup>ETL.

Section 3 lists the various measurements. For every reserve system in the transmitter, these measurements should be repeated at least once during commissioning testing. Maintenance measurements, on the other hand, can initially be limited to power, MER and BER, and then expanded only as needed.

Because not all measurements need to be repeated during regular maintenance, Rohde & Schwarz offers the R&S<sup>®</sup>ETC and the R&S<sup>®</sup>ETH as cost-effective alternatives to the R&S<sup>®</sup>ETL (see Fig. 1). These compact TV analyzers can perform most of the measurements described here with a high degree of accuracy.

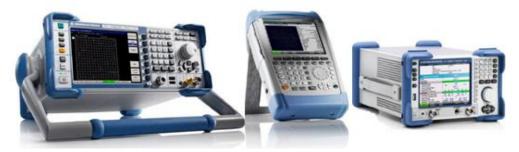

Fig. 1: From left to right: R&S<sup>®</sup>ETL, R&S<sup>®</sup>ETH and R&S<sup>®</sup>ETC.

Appendix D describes how these measurements can be automated using the R&S<sup>®</sup>TxCheck Software provided with the R&S<sup>®</sup>ETL.

Additional background information on this topic can be found in the book "Digital Video and Audio Broadcasting Technology" by Walter Fischer [1].

**Required Equipment** 

# 2 Preparatory Steps

## 2.1 Required Equipment

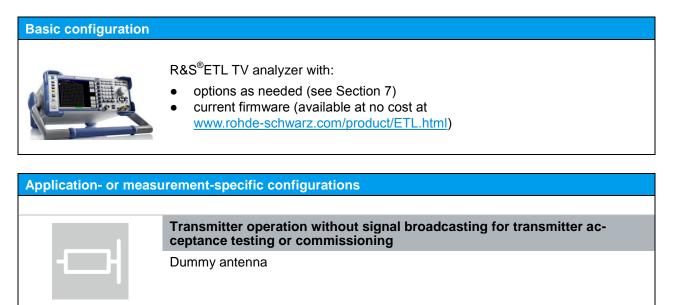

For transmitter output level (3.1.1) with an inaccuracy of < 0.1 dB Additional power sensor, e.g. R&S<sup>®</sup>NRP-Z91

For shoulder attenuation and adjacent channel emissions measurements (3.3.1) using the variant "after mask filter"

Notch filter to attenuate the wanted signal by 40 dB or more

#### For harmonics measurements (3.3.2)

Highpass filter with at least 40 dB wanted signal attenuation

Test Setup

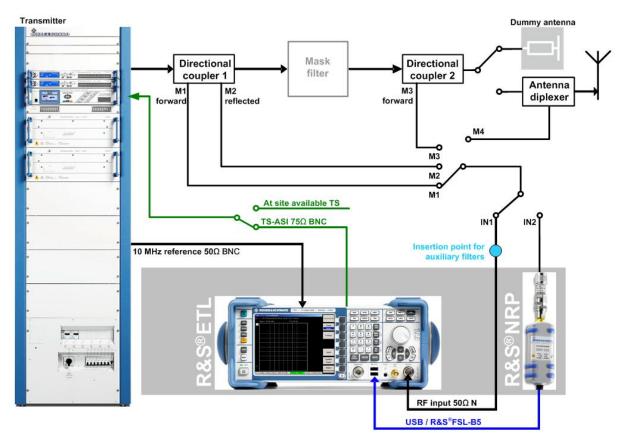

## 2.2 Test Setup

Fig. 2: Test setup.

For the transmitter acceptance test, the build-in R&S<sup>®</sup>ETL TS generator (see Appendix A) feeds a DVB-compliant MPEG-2 transport stream (TS) to the TS input on the DVB-T / DVB-H transmitter. It is also possible to use another TS generator, such as the R&S<sup>®</sup>DVSG. The transmitter output is connected to a dummy antenna.

During commissioning, the TS feed present at the transmitter station is used. The measurements are initially performed using a dummy antenna, before the broadcast signal is applied to the antenna combiner. As a result, the test port at the antenna combiner (M4) is available as an additional measurement point.

The TS feed present at the transmitter station is likewise used for maintenance measurements. The signal is applied to the antenna combiner for broadcasting. The RF input of the R&S<sup>®</sup>ETL (IN1) or the optional power sensor (IN2) is connected as follows for the various measurements:

- to the test port on the transmitter output (M1 = forward, M2 = reflected)
- to the test port behind the mask filter (M3)

If installed, the mask filter is located between the transmitter output and the dummy antenna or the antenna combiner. Some measurements can be taken at the test port before or after the mask filter (M1 / M3). The port to be used depends on which ports are available and which influencing factors should be measured.

Some out-of-band emission measurements (see 3.3) require auxiliary filters, such as an adjustable notch filter. If they are required, these filters are added at the insertion point for auxiliary filters.

The EXT REF reference input located at the rear of the R&S<sup>®</sup>ETL TV analyzer is used to connect the instrument to the 10 MHz GPS time reference available at the transmitter station. The optional power sensor can be connected to the R&S<sup>®</sup>ETL via USB or via the sensor input on the R&S<sup>®</sup>ETL hardware option R&S<sup>®</sup>FSL-B5.

## 2.3 Protection against Destructive Input Power

The R&S<sup>®</sup>ETL allows maximum input power peaks of 36 dBm (short-term, < 3 s), while the recommended, separate R&S<sup>®</sup>NRP-Z91 power sensor can handle up to 23 dBm.

It is therefore recommended that additional attenuators be used as needed to limit the average total power at the individual test ports to 0–10 dBm. This range provides adequate protection against short-term power peaks, while having a negligible effect on the instrument accuracy.

## 2.4 R&S<sup>®</sup>ETL Default Configuration

The following conventions are used in these procedures:

- Terms in all caps refer to key labels, e.g. "FREQ" for
- All other terms refer to the softkeys that are currently displayed along the righthand side of the screen. Arrows (→) separate the keys to be pressed in sequence

The following default configuration applies to the R&S<sup>®</sup>ETL unless explicitly stated otherwise:

Spectrum analyzer mode

SETUP→Reference Ext: Use the external 10 MHz reference frequency

MODE→Spectrum Analyzer

FREQ→Center: Set to center frequency

SPAN→Span Manual: Set to 20 MHz

TRACE→Detector Manual Select→Detector RMS

BW→Res BW Manual: Set to 30 kHz

SWEEP→Sweeptime Manual: Set to 2 s

 $AMPT \rightarrow More \rightarrow Preselector: Off^{1}$ 

AMPT $\rightarrow$ RF Atten Manual: Select the lowest possible setting without overloading<sup>2</sup>

AMPT $\rightarrow$ Ref Level: Set the reference level so that the entire signal is clearly visible. If necessary, go to AMPT $\rightarrow$ Range Log and change the grid scale

TV/radio analyzer/receiver mode

SETUP→Reference Ext: Use the external 10 MHz reference frequency

MODE→TV/Radio Analyzer/Receiver

AMPT→More→Preselector: Off

MEAS→Digital TV Settings

- TV Standard: OFDM DVB-T/H
- Channel Bandwidth: Select 6 MHz, 7 MHz or 8 MHz to meet standard requirements

FREQ→Channel RF: Select based on the transmit frequency

MEAS→Special Settings→System Opt.→Slow/Laboratory

<sup>&</sup>lt;sup>1</sup> Only if a preselector is provided in the instrument

<sup>&</sup>lt;sup>2</sup> Overload warnings appear centered at the top of the display as "IFovl" or "Ovld".

Power

# 3 Measurements

## 3.1 Power

## 3.1.1 Transmitter Output Level

The average power is constant for digital television, and not dependent on the picture contents, as it is in analog television. Because the mask filter attenuates the output power between about 0.1 dB and 0.6 dB behind the transmitter output, measurements should be taken before and after the mask filter. Note that as a default, the displayed power includes only the power that is decoupled by the directional coupler. The coupling attenuation can be input using the Ref Level Offset function on the R&S<sup>®</sup>ETL, and is then automatically calculated into the display.

The R&S<sup>®</sup>ETL can measure the signal level directly via the RF input with an accuracy of 1 dB. Use of a separate power sensor allows an accuracy of 0.1 dB to be achieved.

| Procedure                                                                                                    |                                                                                          |  |  |
|----------------------------------------------------------------------------------------------------|------------------------------------------------------------------------------------------|--|--|
| <ul> <li>Perform these steps at the test port:</li> <li>M1, for forward power before the mask filter</li> <li>M2, for reflected power (see Appendix B) before the mask filter</li> <li>M3, for forward power after the mask filter</li> </ul> |                                                                                          |  |  |
| TV/radio analyzer/receiver                                                                                                    | Power sensor                                                                             |  |  |
| A Check that the max. input power is not                                                                                                    | exceeded; see Section 2.3                                                                |  |  |
| Set AMPT→More→Ref Level Offset to the full coupling attenuation at the test port for immediate compensation                                                                                                    |                                                                                          |  |  |
| Feed a signal into the RF input on the R&S <sup>®</sup> ETL (IN1) Connect the power sensor (IN2) to the test port (connected to R&S <sup>®</sup> ETL via USE or sensor input)                                                                 |                                                                                          |  |  |
| Define the TV/radio analyzer/receiver                                                                                                    | MODE→Spectrum Analyzer                                                                   |  |  |
| default configuration as described in Sec-<br>tion 2.4                                                                                                    | FREQ→Center: Set to center frequency<br>at mid-channel                                   |  |  |
| MEAS→Overview→Adjust Attenuation                                                                                                    | MENU→Power Meter→Frequency Cou-<br>pling:<br>• Center<br>MENU→Power Meter→Power Meter→On |  |  |
| Read the measured value; see Fig. 3                                                                                                    |                                                                                          |  |  |
| Read the measured value, see Fig. 5                                                                                                    | Read the measured value; see Fig. 4                                                      |  |  |

Power

| ExpLvl -30.00 dBm<br>Level |          | -0                     | .9 dE   | 3m     |
|----------------------------|----------|------------------------|---------|--------|
| Pass                       | Limit <  | : Results «            | : Limit | Unit   |
| Level                      | -60.0    | -0.9                   | 10.0    | dBm    |
| Constellation              |          | 16 QAM NH / normal     |         |        |
| MER (rms)                  | 24.0     | 34.8                   |         | dB     |
| MER (peak)                 | 10.0     | 24.8                   |         | dB     |
| EVM (rms)                  |          | 1.36                   | 4.40    | %      |
| EVM (peak)                 |          | 4.30                   | 22.00   | %      |
| BER before Viterbi         |          | 0.0e-8(34/100)         | 1.0e-2  |        |
| BER before RS              |          | 0.0e-8(22/100)         | 2.0e-4  |        |
| BER after RS               |          | 0.0e-7(13/100) 1.0e-10 |         |        |
| Packet Error Ratio         |          | 0.0e-5(13/100)         | 1.0e-8  |        |
| Packet Errors              |          | 0                      | 1       | /s     |
| Carrier Freq Offset        | -30000.0 | 0.3                    | 30000.0 | Hz     |
| Bit Rate Offset            | -100.0   | 0.0                    | 100.0   | ppm    |
| MPEG Ts Bitrate            |          | 18.096257              |         | MBit/s |

Fig. 3: TV/radio analyzer/receiver mode, MEAS $\rightarrow$ Overview menu: The level can be read in the first table row, in the status bar on the test screen or in the zoomed view (MEAS $\rightarrow$ Overview $\rightarrow$ Zoom).

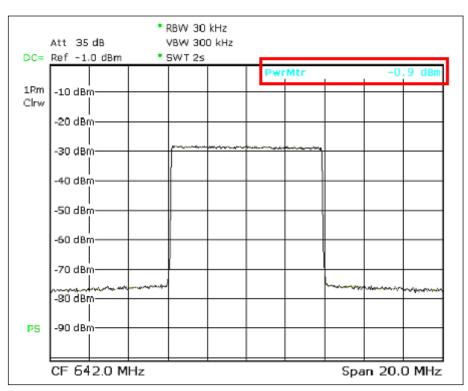

Fig. 4: Spectrum analyzer mode: DVB-T spectrum with integrated reading from the power sensor displayed at the top right.

#### 3.1.2 Crest Factor

It is important to know the crest factor so that the components that follow the transmitter – such as the mask filter, the antenna combiner, the coaxial cable and the antenna – can be adequately dimensioned.

The crest factor (CF) defines the relationship between the highest occurring amplitude of the modulated carrier signal ( $U_{Peak}$ ) and the RMS voltage ( $U_{RMS}$ ) of a signal:

$$\mathrm{CF} = 20 \cdot \log \frac{U_{Peak}}{U_{RMS}}$$

More recently, however, a new way of defining the crest factor has become prevalent, in which a ratio is formed from the peak envelope power (PEP) and the average power. The resulting value is smaller by an amount equal to the crest factor of the sinus carrier, i.e. 3.01 dB. A crest factor calculated in this way is smaller by an amount equal to the crest factor of the sinus carrier to the crest factor of the sinus carrier, i.e. 3.01 dB.

Orthogonal frequency division multiplex (OFDM) signals exhibit a very high crest factor because in extreme cases, all carriers could be overlaid or even eliminated at any given moment. In the case of DVB-T / DVB-H in 8K mode, the result is a value > 40 dB. In practice, however, it is limited to about 13 dB in the transmitter. Because the signal peaks occur less frequently at high crest factors, any measurement would be valid only for the time period when the measurement was made. This is why the complementary cumulative distribution function (CCDF) includes the statistical probability that a signal peak will occur. The CCDF method determines the peak envelope value, which is why the calculated value must be corrected by a factor of  $\sqrt{2}$ , or 3.01 dB. [4]

The mask filter at the transmitter output removes intermodulation products lying outside of the useful band. However, this filtering results in a deformation of the envelope, which then increases the crest factor. This is why, when measuring the crest factor, it is important to distinguish between the crest factor of the transmitter and the crest factor of the bandwidth-limited signal (e.g. after the mask filter). Using the R&S<sup>®</sup>ETL, the transmitter crest factor is measured in spectrum analyzer mode directly at the transmitter test port (M1).

The crest factor of the bandwidth-limited signal can be measured with the R&S<sup>®</sup>ETL in spectrum analyzer mode at the test port after the mask filter (M3). Alternatively, the measurement can be made at the transmitter test port (M1) by selecting TV/radio analyzer/receiver mode. This mode limits the channel bandwidth (e.g. 8 MHz), simulating a mask filter.

**Procedure: Transmitter crest factor** 

A Check that the max. input power is not exceeded; see Section 2.3

Connect the R&S<sup>®</sup>ETL (IN1) to the test port before the mask filter (M1)

MODE→Spectrum Analyzer

FREQ→Center: Set to center frequency at mid-channel

AMPT→RF Atten Manual: Select the lowest possible setting without overloading<sup>1</sup>

MEAS→More→CCDF→Res BW: 10 MHz

MEAS $\rightarrow$ More $\rightarrow$ CCDF $\rightarrow$ # of Samples: 1000 000 000

Read crest factor and add 3.01 dB

Procedure: Crest factor of the bandwidth-limited signal

A Check that the max. input power is not exceeded; see Section 2.3

Connect the R&S<sup>®</sup>ETL (IN1) to the test port before or after the mask filter (M1 / M3)

Define the TV/radio analyzer/receiver default configuration as described in Section 2.4

 $MEAS \rightarrow Modulation \ Analysis \rightarrow CCDF \rightarrow Adjust \ Attenuation$ 

MEAS→Modulation Analysis→# of Samples: 1000 000 000

Read crest factor (see Fig. 5) and add 3.01 dB

<sup>&</sup>lt;sup>1</sup> Overload warnings appear centered at the top of the display as "IFovl" or "Ovld".

#### Measurements

Power

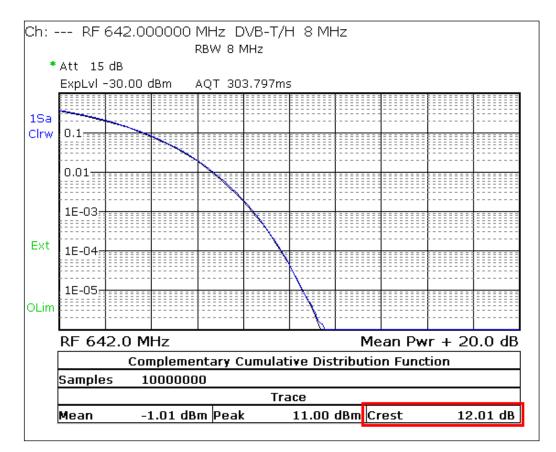

Fig. 5: TV/radio analyzer/receiver mode, MEAS $\rightarrow$ Modulation Analysis $\rightarrow$ CCDF menu: View with the calculated crest factor at the bottom right.

## 3.2 Modulator Characteristics

#### 3.2.1 Quadrature Error

DVB-T / DVB-H modulators are essentially an IFFT signal processing block followed by an I/Q modulator. This I/Q modulator can be either digital or analog. If a DVB-T / DVB-H modulator uses direct modulation, then the I/Q modulator is analog. In this case, it must be aligned cleanly to minimize the following influencing factors:

- Amplitude imbalance
- Quadrature error
- Carrier suppression

Inadequate carrier suppression is recognizable as a "notch" directly at mid-band on MER(f) (see Fig. 15), and results in a contorted and compressed constellation diagram in mid-band. Amplitude imbalance and quadrature error (see Fig. 7) negatively affect the MER of all COFDM carriers. The carriers above DVB-T / DVB-H mid-band relate to the carriers under mid-band and vice versa.

| Procedure                                                                                                    |
|----------------------------------------------------------------------------------------------------|
| A Check that the max. input power is not exceeded; see Section 2.3                                                  |
| Connect the R&S $^{\ensuremath{\mathbb{R}}}$ ETL (IN1) ) to the test port before or after the mask filter (M1 / M3) |
| Define the TV/radio analyzer/receiver default configuration as described in Section 2.4                             |
| MEAS   Modulation Analysis   Modulation Errors   Adjust Attenuation                                                 |
| Read the measured values; see Fig. 6                                                                                |
| MEAS→Modulation Analysis→I/Q Imbalance                                                                              |
| Use PRINT to print the test screen; see Fig. 7                                                                      |

Modulator Characteristics

|      | Pass                | Limit < | Results 4 | c Limit | Unit |
|------|---------------------|---------|-----------|---------|------|
| Ext  | Level               | -60.0   | -0.9      | 10.0    | dBm  |
| Line | Amplitude Imbalance | -2.00   | -1.72     | 2.00    | %    |
|      | Quadrature Error    | -2.00   | 1.44      | 2.00    | deg  |
| OLin | Carrier Suppression | 10.0    | 16.9      |         | dB   |
|      | Carrier Phase       |         | -166.7    |         | deg  |
|      | MER (rms)           | 24.0    | 34.8      |         | dB   |
|      | MER (peak)          | 10.0    | 25.5      |         | dB   |
|      | EVM (rms)           |         | 1.36      | 4.40    | %    |
|      | EVM (peak)          |         | 3.96      | 22.00   | %    |

Fig. 6: TV/radio analyzer/receiver mode, MEAS→Modulation Errors menu: Amplitude imbalance, quadrature error and carrier suppression in lines 2–4.

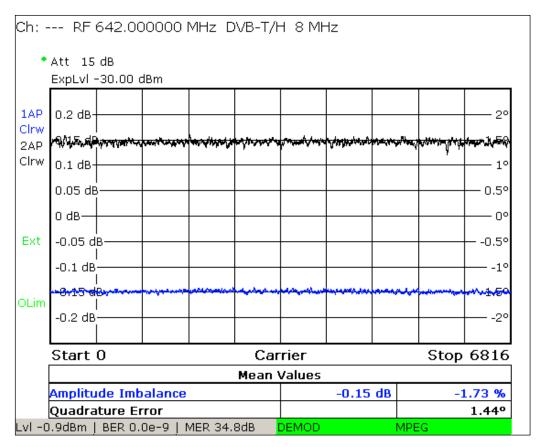

Fig. 7: TV/radio analyzer/receiver mode, MEAS $\rightarrow$ Modulation Analysis  $\rightarrow$ I/Q Imbalance menu: Detailed analysis of amplitude imbalance and quadrature error over all carriers.

#### 3.2.2 Amplitude Frequency Response and Group Delay

In analog televisions, amplitude frequency response and group delay were important parameters for a transmission path between the transmitter output and the receiver input. Because of the channel correction in the DVB-T / DVB-H receiver, significantly larger tolerances can now be permitted without noticeable reductions in quality. The mask filter and antenna combiners cause the linear distortions. These linear distortions can be compensated by a precorrector within the transmitter. As a result, however, the linear distortions reappear reversed directly at the transmitter output.

Therefore, the preferred method is to measure amplitude frequency response and group delay after all filter stages at the test port (M4) in the antenna combiner. Of course, the results will differ at the various measurement points.

#### Procedure

A Check that the max. input power is not exceeded; see Section 2.3

If available, connect the  $R\&S^{\otimes}ETL$  (IN1) to the test port (M4) on the antenna combiner, or else to (M3) after the mask filter

Define the TV/radio analyzer/receiver default configuration as described in Section 2.4

MEAS -> Channel Analysis -> Amplitude & GroupDelay -> Adjust Attenuation

MEAS→Channel Analysis→Amplitude & GroupDelay→Auto Range

Use PRINT to print the test screen; see Fig. 8

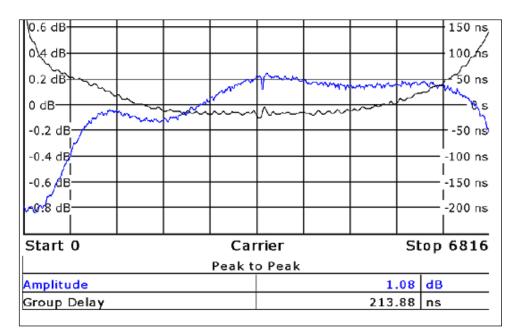

Fig. 8: TV/radio analyzer/receiver mode, MEAS→Channel Analysis→Amplitude & Group Delay menu: Amplitude frequency response and group delay after an uncompensated mask filter.

## 3.3 Out-of-Band Emissions

DVB-T /DVB-H transmitters include very linear AB amplifiers. The transmitted signal is further linearized by a digital precorrection stage in the modulator. In spite of these, some residual nonlinearities remain. These cause intermodulation products to form from the many COFDM carriers.

On the one hand, these additional, unwanted frequency components appear in the channel itself. There, they act as additional disturbance power and therefore reduce the signal quality. On the other hand, the intermodulation products also occur outside of the channel, and can negatively impact the signal quality of other channels. There are several distinct components:

- Shoulder attenuation Describes the power of the noise components in the near field of the channel boundary
- Adjacent channel emissions
   Components within several MHz of the channel boundaries
- Harmonics
   Components at multiple of transmitter frequency

#### 3.3.1 Shoulder Attenuation and Adjacent Channel Emissions

The mask filter is used to reduce these unwanted out-of-band emissions. Critical mask filters are used when an adjacent channel requires protection, making more stringent requirements for attenuation of out-of-band emissions necessary. All other mask filters are uncritical.

The following minimum attenuations are required in accordance with ETSI EN 302 296, based on the mask type:

| f <sub>rel</sub> [MHz]<br>at 7 MHz<br>channel<br>bandwidth | f <sub>rel</sub> [MHz]<br>at 8 MHz<br>channel<br>bandwidth | Attenuation [dB]<br>compared to<br>total channel power<br>at 4 kHz reference<br>bandwidth | Attenuation<br>[dB] at<br>7 MHz<br>channel<br>bandwidth | Attenuation<br>[dB] at<br>8 MHz<br>channel<br>bandwidth |
|------------------------------------------------------------|------------------------------------------------------------|-------------------------------------------------------------------------------------------|---------------------------------------------------------|---------------------------------------------------------|
| +/-3.4                                                     | +/-3.9                                                     | –32.2 (7 MHz)<br>–32.8 (8 MHz)                                                            | 0                                                       | 0                                                       |
| +/-3.7                                                     | +/-4.2                                                     | -73                                                                                       | -40.8                                                   | -40.2                                                   |
| +/-5.25                                                    | +/6.0                                                      | -85                                                                                       | -52.8                                                   | -52.2                                                   |
| +/-10.5                                                    | +/-12.0                                                    | -110                                                                                      | -77.8                                                   | -77.2                                                   |
| +/-13.85                                                   |                                                            | -126                                                                                      | -93.8                                                   |                                                         |

Table 3-1: Tolerance masks in accordance with ETSI EN 302 296 using the uncritical mask.

| f <sub>rel</sub> [MHz]<br>at 7 MHz<br>channel<br>bandwidth | f <sub>rel</sub> [MHz]<br>at 8 MHz<br>channel<br>bandwidth | Attenuation [dB]<br>compared to<br>total channel power<br>at 4 kHz reference<br>bandwidth | Attenuation<br>[dB] at<br>7 MHz<br>channel<br>bandwidth | Attenuation<br>[dB] at<br>8 MHz<br>channel<br>bandwidth |
|------------------------------------------------------------|------------------------------------------------------------|-------------------------------------------------------------------------------------------|---------------------------------------------------------|---------------------------------------------------------|
| +/-3.4                                                     | +/3.9                                                      | –32.2 (7 MHz)<br>–32.8 (8 MHz)                                                            | 0                                                       | 0                                                       |
| +/-3.7                                                     | +/-4.2                                                     | -83                                                                                       | -50.8                                                   | -50.2                                                   |
| +/-5.25                                                    | +/6.0                                                      | -95                                                                                       | -62.8                                                   | -62.2                                                   |
| +/-10.5                                                    | +/-12.0                                                    | -120                                                                                      | -87.8                                                   | -87.2                                                   |
| +/-13.85                                                   |                                                            | -126                                                                                      | -93.8                                                   |                                                         |

Table 3-2: Tolerance masks in accordance with ETSI EN 302 296 using the critical mask.

The high dynamic range of the signal after the mask filter makes it impossible to check adherence to the mask directly even with the dynamic of typ. 58 dB on the R&S<sup>®</sup>ETL, which is very high for spectrum analyzers. This is why an adjustable notch filter is typically used to reduce the useful band power. Before the measurement, the tracking generator on the R&S<sup>®</sup>ETL records the frequency response of the notch filter so that its influence on the measurement results **after the mask filter** can automatically be taken into consideration using the transducer function.

Another option is to use the tracking generator to log the frequency response of the mask filter itself before the measurement so that its influence can be calculated into the spectrum analysis results **before the mask filter** using the transducer function.

| Procedure                                                                                                    |                                                                                       |
|----------------------------------------------------------------------------------------------------|---------------------------------------------------------------------------------------|
| After mask filter using a notch filter                                                                                                    | Before mask filter                                                                    |
| Record the frequency response of the adjustable notch filter in a transducer file; see Appendix C                                                                 | Record the frequency response of the mask filter in a transducer file; see Appendix C |
| Connect the R&S <sup>®</sup> ETL (IN1) to the test<br>port after the mask filter (M3) and then<br>add the notch filter at the auxiliary filter<br>insertion point | Connect the R&S <sup>®</sup> ETL (IN1) to the test port before the mask filter (M1)   |

#### 3.3.1.1 Shoulder attenuation

The shoulder attenuation can be measured on the R&S<sup>®</sup>ETL, as frequently used in practical applications, by means of cursor measurements in spectrum analyzer mode (recommended for experts only). Alternatively, the R&S<sup>®</sup>ETL also supports fully automated measurements using the "tangent method" as defined in the DVB measurement guidelines [2].

Both methods are supported by the R&S<sup>®</sup>ETL and have practical uses; however, because of their different definitions, they do not lead to the same result.

| Procedure                                                                      |                                                                                                   |  |  |
|--------------------------------------------------------------------------------|---------------------------------------------------------------------------------------------------|--|--|
| Cursor measurement                                                             | Tangent method                                                                                    |  |  |
| ▲ Check that the max. input power is not exceeded; see Section 2.3             |                                                                                                   |  |  |
| Follow the procedure defined in 3.3.1                                          |                                                                                                   |  |  |
| Go to SETUP→Transducer to enable the p                                         | previously generated transducer file                                                              |  |  |
| Define the spectrum analyzer default configuration as described in Section 2.4 | Define the TV/radio analyzer/receiver de-<br>fault configuration as described in Sec-<br>tion 2.4 |  |  |
| MKR→Marker 1: Set to center                                                    | $MEAS {\rightarrow} Spectrum {\rightarrow} Adjust \ Attenuation$                                  |  |  |
| MKR $\rightarrow$ Marker 2: Set to +4.2 MHz <sup>1</sup>                       | $MEAS{\rightarrow}Spectrum{\rightarrow}Shoulder\ Attenuation$                                     |  |  |
| MKR $\rightarrow$ More $\rightarrow$ Marker 3: Set to<br>-4.2 MHz <sup>1</sup> | If needed <sup>2</sup> : TRACE→Sweep Count: 100                                                   |  |  |
| Read the marker delta values; see Fig. 9                                       | Read the measured value; see Fig. 10                                                              |  |  |
| Use PRINT to generate a printout, if desire                                    | d                                                                                                 |  |  |
| SETUP→Transducer→Active Off: Disable the transducer file                       |                                                                                                   |  |  |

Asymmetric shoulders indicate poor signal quality.

<sup>&</sup>lt;sup>1</sup> 8 MHz channel bandwidth. For 7 MHz channels, use 3.7 MHz.

<sup>&</sup>lt;sup>2</sup> In the tangent method, the measured value sometimes varies significantly depending on the definition. To prevent this, multiple measurements can be averaged; however, this is not compliant with the standard.

#### Measurements

#### **Out-of-Band Emissions**

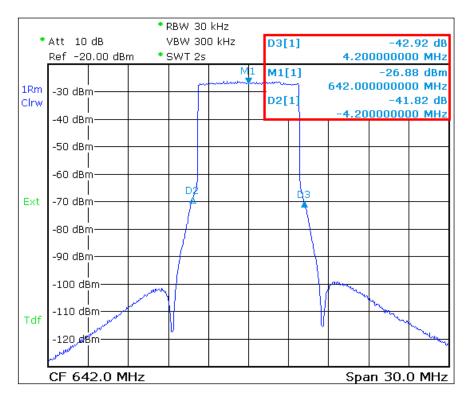

Fig. 9: Spectrum analyzer mode: Measuring the shoulder attenuation using the cursor method with active transducer file at +/-4.2 MHz in the 8 MHz DVB-T channel.

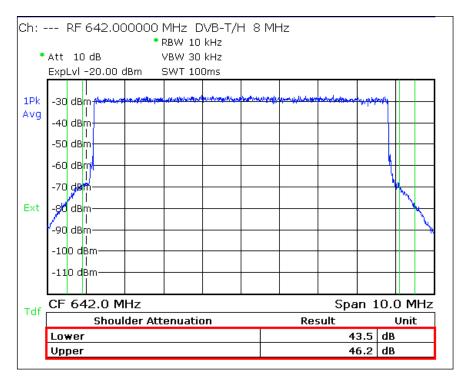

Fig. 10: TV/radio analyzer/receiver mode, MEAS—Spectrum—Shoulder Atten menu: Measuring the shoulder attenuation using the tangent method with active transducer file in accordance with DVB measurement guidelines [2].

#### 3.3.1.2 Adjacent channel emissions

Emissions can be measured over a range of several MHz in the vicinity of the channel either by again using cursor measurements or fully automatically with the R&S<sup>®</sup>ETL "Out of Band Emission" function.

The "Out of Band Emission" measurement function supports compliance with all masks defined in ETSI EN 300 744 (Critical, G-PAL/NICAM, G-PAL/A2, I-PAL/NICAM, K-SECAM/K-PAL, L-SECAM/NICAM).

| Procedure                                                                                    |                                                                                                   |  |  |
|----------------------------------------------------------------------------------------------|---------------------------------------------------------------------------------------------------|--|--|
| Cursor measurement                                                                           | Out-of-band emission function                                                                     |  |  |
| A Check that the max. input power is not exceeded; see Section 2.3                           |                                                                                                   |  |  |
| Follow the procedure defined in 3.3.1                                                        |                                                                                                   |  |  |
| Go to SETUP→Transducer to enable the p                                                       | reviously generated transducer file                                                               |  |  |
| Define the spectrum analyzer default configuration as described in Section 2.4               | Define the TV/radio analyzer/receiver de-<br>fault configuration as described in Sec-<br>tion 2.4 |  |  |
| MKR→Marker 1: Set to center MEAS→Spectrum→OutOfBand Emiss                                    |                                                                                                   |  |  |
| The following three settings must be re-<br>peated for each defined measurement<br>point     | Go to MEAS→Spectrum→OutOfBand<br>Emission→Out of Band Emission Setup<br>■ Select the mask type    |  |  |
| MKR→Marker 2: Set to meas-<br>urement point                                                  | MEAS→Spectrum→Adjust Attenuation                                                                  |  |  |
| MKR→More→Marker 3: Set to the next measurement point                                         | If averaging is desired:<br>TRACE→Trace Mode: Average<br>TRACE→Sweep Count: 100                   |  |  |
| Read the marker delta values;<br>see Fig. 9. Use PRINT to gener-<br>ate a printout as needed | Use PRINT to print the results; see Fig. 11                                                       |  |  |
| SETUP→Transducer→Active Off: Disable the transducer file                                     |                                                                                                   |  |  |

#### Measurements

#### **Out-of-Band Emissions**

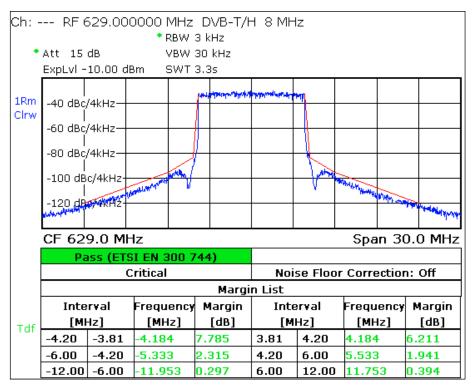

Fig. 11: TV/radio analyzer/receiver mode, MEAS—Spectrum—OutOfBandEmission menu: Adjacent channel emissions checked with critical mask and active transducer file.

#### 3.3.2 Harmonics

The harmonics filter is used to reduce these unwanted out-of-band emissions. This filter is typically already part of the transmitter. The R&S<sup>®</sup>ETL TV analyzer can be used to measure harmonics in spectrum analyzer mode. Because the mask filter does not suppress these harmonics, but rather affects only the channel near range, the harmonics can be measured directly at the test port (M1) on the transmitter output.

The high dynamic range of the signal means that a suitable highpass filter must be used to attenuate the useful channel by at least 40 dB. Notch filters (which are coaxial cavity filters that can be manually adjusted to the channel being suppressed) are not suitable here because they do not attenuate in just the useful band, but rather are repeated at multiples of the useful band. The frequency response of the highpass filter should be documented before the measurement using the tracking generator and then applied during the measurement using the transducer function.

#### Procedure

A Check that the max. input power is not exceeded; see Section 2.3

Assess the highpass filter and save the result as a transducer file; see Appendix C

Connect the R&S<sup>®</sup>ETL (IN1) to the test port before the mask filter (M1) and add the highpass filter at the auxiliary filter insertion point

Define the spectrum analyzer default configuration as described in Section 2.4

FREQ→Center: Set to 1.5 GHz

SPAN→Span Manual: Set to 3 GHz

Go to SETUP $\rightarrow$ Transducer to enable the previously generated transducer file for the highpass filter

Go to MKR $\rightarrow$ Marker 1 and use the marker functions to study the range around the multiples of the transmit frequency; see Fig. 12

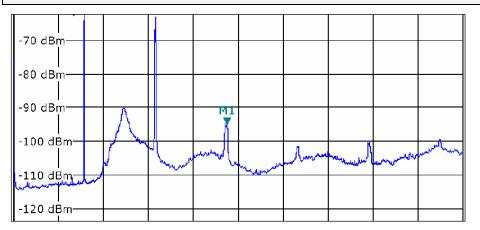

Fig. 12: Spectrum analyzer mode: Useful channel attenuated using the highpass filter; the harmonics, which can be assessed using the marker function, are clearly visible.

## 3.4 Signal Quality

#### 3.4.1 Frequency Accuracy

Single frequency networks (SFN), in particular, place very stringent requirements on the frequency accuracy of a DVB-T / DVB-H transmitter of less than  $10^{-9}$ . The carrier frequency offset is measured using the R&S<sup>®</sup>ETL in TV/radio analyzer/receiver mode at the test port (M1) of the transmitter output.

| A                                                                                   | Procedure                                                                                                    |                                                   |                                                                                                    |                                                                                     |                                                        |  |
|-------------------------------------------------------------------------------------|----------------------------------------------------------------------------------------------------|---------------------------------------------------|----------------------------------------------------------------------------------------------------|-------------------------------------------------------------------------------------|--------------------------------------------------------|--|
| Check that the max. input power is not exceeded; see Section 2.3                    |                                                                                                    |                                                   |                                                                                                    |                                                                                     |                                                        |  |
| Connect the R&S <sup>®</sup> ETL (IN1) to the test port before the mask filter (M1) |                                                                                                    |                                                   |                                                                                                    |                                                                                     |                                                        |  |
| Define                                                                              | e the TV/radio analyz                                                                                                    | zer/receiver o                                    | lefault configuration as de                                                                                                    | escribed in S                                                                       | Section 2.                                             |  |
|                                                                                     |                                                                                                    |                                                   | •                                                                                                    |                                                                                     |                                                        |  |
| IEAS                                                                                | S→Overview→Adjus                                                                                                    | t Attenuation                                     |                                                                                                    |                                                                                     |                                                        |  |
| lote t                                                                              | he carrier frequency                                                                                                    | offset readir                                     | ng; see Fig. 13                                                                                                    |                                                                                     |                                                        |  |
| - 1                                                                                 |                                                                                                    |                                                   |                                                                                                    |                                                                                     |                                                        |  |
| Ch: ·                                                                               | RF 642.0000                                                                                                    | 00 MHz D\                                         | /B-T/H 8 MHz                                                                                                    |                                                                                     |                                                        |  |
|                                                                                     |                                                                                                    |                                                   |                                                                                                    |                                                                                     |                                                        |  |
|                                                                                     | Att 15 dB                                                                                                    |                                                   |                                                                                                    |                                                                                     |                                                        |  |
|                                                                                     | ExpLvI -30.00 dBm                                                                                                    |                                                   | 300                                                                                                    | ).0 m                                                                               | Hz                                                     |  |
|                                                                                     | Carr Freq Offe                                                                                                    | sec                                               | 500                                                                                                    | m                                                                                   | 112                                                    |  |
|                                                                                     | Pass                                                                                                    | Limit <                                           | Results <                                                                                                    | : Limit                                                                             | Unit                                                   |  |
|                                                                                     | Level                                                                                                    | -60.0                                             | -1.0                                                                                                    | 10.0                                                                                | dBm                                                    |  |
|                                                                                     |                                                                                                    |                                                   |                                                                                                    |                                                                                     |                                                        |  |
|                                                                                     | Constellation                                                                                                    |                                                   | 16 QAM NH / normal                                                                                                    |                                                                                     |                                                        |  |
|                                                                                     | Constellation<br>MER (rms)                                                                                                    | 24.0                                              | 16 QAM NH / normal<br>34.8                                                                                                    |                                                                                     | dB                                                     |  |
|                                                                                     |                                                                                                    | 24.0<br>10.0                                      |                                                                                                    |                                                                                     | dB<br>dB                                               |  |
|                                                                                     | MER (rms)                                                                                                    |                                                   | 34.8                                                                                                    |                                                                                     |                                                        |  |
|                                                                                     | MER (rms)<br>MER (peak)                                                                                                    |                                                   | 34.8<br>25.3                                                                                                    |                                                                                     | dB                                                     |  |
| Ext                                                                                 | MER (rms)<br>MER (peak)<br>EVM (rms)                                                                                                    |                                                   | 34.8<br>25.3<br>1.36                                                                                                    |                                                                                     | dB<br>%                                                |  |
| Ext                                                                                 | MER (rms)<br>MER (peak)<br>EVM (rms)<br>EVM (peak)                                                                                                    |                                                   | 34.8<br>25.3<br>1.36<br>4.05                                                                                                   | <br>4.40<br>22.00                                                                   | dB<br>%                                                |  |
| Ext                                                                                 | MER (rms)<br>MER (peak)<br>EVM (rms)<br>EVM (peak)<br>BER before Viterbi                                                                                                    |                                                   | 34.8<br>25.3<br>1.36<br>4.05<br>0.0e-8(85/100)                                                                                 | <br>4.40<br>22.00<br>1.0e-2                                                         | dB<br>%                                                |  |
|                                                                                     | MER (rms)<br>MER (peak)<br>EVM (rms)<br>EVM (peak)<br>BER before Viterbi<br>BER before RS<br>BER after RS                                                                                                    |                                                   | 34.8<br>25.3<br>1.36<br>4.05<br>0.0e-8(85/100)<br>0.0e-8(58/100)                                                               | 4.40<br>22.00<br>1.0e-2<br>2.0e-4                                                   | dB<br>%                                                |  |
| Ext<br>OLim                                                                         | MER (rms)<br>MER (peak)<br>EVM (rms)<br>EVM (peak)<br>BER before Viterbi<br>BER before RS<br>BER after RS                                                                                                    |                                                   | 34.8<br>25.3<br>1.36<br>4.05<br>0.0e-8(85/100)<br>0.0e-8(58/100)<br>0.0e-7(37/100)                                             | 4.40<br>22.00<br>1.0e-2<br>2.0e-4<br>1.0e-10                                        | dB<br>%                                                |  |
|                                                                                     | MER (rms)<br>MER (peak)<br>EVM (rms)<br>EVM (peak)<br>BER before Viterbi<br>BER before RS<br>BER after RS<br>Packet Error Ratio                                                                               |                                                   | 34.8<br>25.3<br>1.36<br>4.05<br>0.0e-8(85/100)<br>0.0e-8(58/100)<br>0.0e-7(37/100)<br>0.0e-5(37/100)                           | <br>4.40<br>22.00<br>1.0e-2<br>2.0e-4<br>1.0e-10<br>1.0e-8                          | dB<br>%<br>%                                           |  |
|                                                                                     | MER (rms)<br>MER (peak)<br>EVM (rms)<br>EVM (peak)<br>BER before Viterbi<br>BER before RS<br>BER after RS<br>Packet Error Ratio<br>Packet Errors                                                              | 10.0                                              | 34.8<br>25.3<br>1.36<br>4.05<br>0.0e-8(85/100)<br>0.0e-8(58/100)<br>0.0e-7(37/100)<br>0.0e-5(37/100)                           | <br>4.40<br>22.00<br>1.0e-2<br>2.0e-4<br>1.0e-10<br>1.0e-8<br>1                     | dB<br>%<br>%<br><br>/s<br>Hz                           |  |
|                                                                                     | MER (rms)<br>MER (peak)<br>EVM (rms)<br>EVM (peak)<br>BER before Viterbi<br>BER before RS<br>BER after RS<br>Packet Error Ratio<br>Packet Errors<br>Carrier Freq Offset                                       | -30000.0                                          | 34.8<br>25.3<br>1.36<br>4.05<br>0.0e-8(85/100)<br>0.0e-8(58/100)<br>0.0e-7(37/100)<br>0.0e-5(37/100)<br>0<br>0.0e-5(37/100)    | <br>4.40<br>22.00<br>1.0e-2<br>2.0e-4<br>1.0e-10<br>1.0e-8<br>1<br>30000.0          | dB<br>%<br>%<br><br>/s<br>Hz                           |  |
|                                                                                     | MER (rms)<br>MER (peak)<br>EVM (rms)<br>EVM (peak)<br>BER before Viterbi<br>BER before RS<br>BER after RS<br>Packet Error Ratio<br>Packet Errors<br>Carrier Freq Offset<br>Bit Rate Offset<br>MPEG Ts Bitrate | -30000.0<br>                                      | 34.8<br>25.3<br>1.36<br>4.05<br>0.0e-8(85/100)<br>0.0e-8(58/100)<br>0.0e-7(37/100)<br>0.0e-5(37/100)<br>0<br>0.3<br>0.3<br>0.3 | <br>4.40<br>22.00<br>1.0e-2<br>2.0e-4<br>1.0e-10<br>1.0e-8<br>1<br>30000.0<br>100.0 | dB<br>%<br>%<br>//<br>//<br>//s<br>Hz<br>ppm<br>MBit/s |  |
|                                                                                     | MER (rms)<br>MER (peak)<br>EVM (rms)<br>EVM (peak)<br>BER before Viterbi<br>BER before RS<br>BER after RS<br>Packet Error Ratio<br>Packet Errors<br>Carrier Freq Offset<br>Bit Rate Offset<br>MPEG Ts Bitrate | 10.0<br><br><br>-30000.0<br>-100.0<br>FFT 8k (8k) | 34.8<br>25.3<br>1.36<br>4.05<br>0.0e-8(85/100)<br>0.0e-8(58/100)<br>0.0e-7(37/100)<br>0.0e-5(37/100)<br>0<br>0.3<br>0.3<br>0.3 | 4.40<br>22.00<br>1.0e-2<br>2.0e-4<br>1.0e-10<br>1.0e-8<br>1<br>30000.0<br>100.0     | dB<br>%<br>%<br>/s<br>Hz<br>ppm<br>MBit/s              |  |

Fig. 13: TV/radio analyzer/receiver mode, MEAS $\rightarrow$ Overview menu: The frequency accuracy can be read in the 11th table row, as well as in the zoomed view (MEAS $\rightarrow$ Overview $\rightarrow$ Zoom).

Signal Quality

#### 3.4.2 Transmission Parameter Signaling

In the case of DVB-T / DVB-H, the transmission parameter signaling (TPS) carrier transmits 67 bits in a frame. The TPS bits signal the currently selected transmission parameter and can sometimes differ in the four frames of a superframe. They comprise the following:

- Initialization word
- Length indicator
- Data burst in line with DVB-T standard
- Reserved bits
- Error protection

Some of the reserved bits are currently being used as follows:

- Cell ID
- DVB-H signaling

In an SFN, it is particularly important to ensure that all involved transmitters send out the correct TPS bits and that these bits are completely identical.

| Procedure                                                                                         |
|---------------------------------------------------------------------------------------------------|
| A Check that the max. input power is not exceeded; see Section 2.3                                |
| Connect the R&S <sup>®</sup> ETL (IN1) to the test port before or after the mask filter (M1 / M3) |
| Define the TV/radio analyzer/receiver default configuration as described in Section 2.4           |
| MEAS→Overview→Adjust Attenuation                                                                  |
| Use PRINT to print the test screen; see Fig. 14                                                   |

|                                                                        | ЕУМ (реак)                                                        |          |            | 4.30     | 22      | .00 | %      |  |
|------------------------------------------------------------------------|-------------------------------------------------------------------|----------|------------|----------|---------|-----|--------|--|
| Ext                                                                    | BER before Viterbi                                                |          | 0.0e-8(    | 34/100)  | 1.0     | e-2 |        |  |
|                                                                        | BER before RS                                                     |          | 0.0e-8(    | 22/100)  | 2.0     | e-4 |        |  |
|                                                                        | BER after RS                                                      |          | 0.0e-7(    | 13/100)  | 1.0e    | -10 |        |  |
| OLim                                                                   | Packet Error Ratio                                                |          | 0.0e-5(    | 13/100)  | 1.0     | e-8 |        |  |
| 0.2                                                                    | Packet Errors                                                     |          | 0000.0 0.3 |          | 1       |     | /s     |  |
|                                                                        | Carrier Freq Offset                                               | -30000.0 |            |          | 30000.0 |     | Hz     |  |
|                                                                        | Bit Rate Offset                                                   | -100.0   |            | 0.0      |         | 0.0 | ppm    |  |
|                                                                        | MPEG Ts Bitrate                                                   |          | 18         | 3.096257 |         |     | MBit/s |  |
| 16 QAM NH (16NH) FFT 8k (8k) GI 1/32 (1/32) 3/4,3/4 (3/4,3/4) CellID 0 |                                                                   |          |            |          |         |     |        |  |
|                                                                        |                                                                   |          |            |          |         |     |        |  |
|                                                                        | TPS Res. 0,0,0,0 INT N (N) MPE FEC Off/Off Time SI. Off/Off LI 1F |          |            |          |         |     |        |  |
| LvI -0.9dBm   BER 0.0e-8   MER 34.8dB DEMOD MPEG                       |                                                                   |          |            |          |         |     |        |  |

Fig. 14: TV/radio analyzer/receiver mode, MEAS $\rightarrow$ Overview menu: The TPS information is in the table at the bottom.

#### 3.4.3 Modulation Error Ratio

The modulation error ratio (MER) is a measure of the sum of all interference that affects a digital TV signal. The deviation of the points in the constellation diagram from their theoretical position is recorded. This makes a quantitative assessment of the signal quality possible. The MER is typically expressed in dB as a logarithmic relationship between the RMS value of the signal amplitude and the error vector magnitude.

 $MER_{RMS} = 20 log_{10} \frac{\sqrt{\frac{1}{N} \sum_{n=0}^{N-1} (|error\_vector|)^2}}{U_{RMS}} [dB]$ 

A high MER value indicates good signal quality. In practice, the MER lies in the range of only a few dB to around 40 dB. A good DVB-T / DVB-H transmitter has a MER in the range of approximately 35 dB. When receiving DVB-T / DVB-H signals over a roof antenna with gain, a MER of 20 dB to 30 dB would be measurable at the antenna box. Values between 13 dB and 20 dB are expended for portable receivers with a room antenna. At the same time, the MER is the single most important quality parameter for a DVB-T / DVB-H transmitter. The MER can be expressed as an averaged value over all COFDM subcarriers or as MER(f) in a graph via the DVB-T / DVB-H channel.

| Procedure                                                                                   |
|---------------------------------------------------------------------------------------------|
| $\blacktriangle$ Check that the max. input power is not exceeded; see Section 2.3           |
| Connect the $R\&S^{\&}ETL$ (IN1) to the test port before or after the mask filter (M1 / M3) |
| Define the TV/radio analyzer/receiver default configuration as described in Section 2.4     |
| MEAS—Modulation Analysis—MER(f)—Adjust Attenuation                                          |
| SPAN→Full Span                                                                              |
| Use PRINT to print the test screen; see Fig. 15                                             |
|                                                                                             |

For technical reasons, when high-efficiency transmitters are used, the MER(f) can display a slight distortion after the equalizer.

Measurements

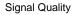

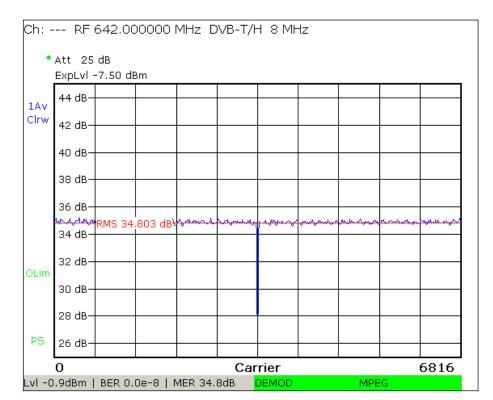

Fig. 15: TV/radio analyzer/receiver mode, MEAS→Modulation Analysis→MER(f) menu: MER as a function of the frequency, and integration of the MER averaged over the channel (RMS).

#### 3.4.4 Constellation Diagram

The constellation diagram makes it possible to display the signal states that occurred in quadrature modulation at discrete time intervals. The constellation diagram is a graphical representation of the in-phase and quadrature components of the QAM signal in the x- and y-axes. In the case of modulation with multiple carriers, the constellation diagram typically forms the sum of the signal states of all of carriers. A noisy or disrupted DVB-T / DVB-H signal will exhibit cloud-like effects. The smaller the resulting points on the constellation diagram, the better the signal quality. When making measurements directly on the transmitter, only fine constellation points should be visible.

The quality of the I/Q alignment (see 3.2.1) can then be checked by a targeted analysis of the center carrier frequency.

#### Procedure

A Check that the max. input power is not exceeded; see Section 2.3

Connect the R&S<sup>®</sup>ETL (IN1) to the test port before or after the mask filter (M1 / M3)

Define the TV/radio analyzer/receiver default configuration as described in Section 2.4

MEAS 

Modulation Analysis 

Const Diagram 

Adjust Attenuation

SPAN→Full Span

Use PRINT to print the constellation diagram; see Fig. 16

Go to SPAN→Span Carrier→Carrier Span and enter the carrier number of the midband (carrier number 3408 in 8K mode, carrier number 1704 in 4K mode or carrier number 852 in 2K mode)

Use PRINT to print the constellation diagram again

|   | ۲ | ۲ | ٥ | ۲ | ۹ | ۲  | ۲ | ٠ |
|---|---|---|---|---|---|----|---|---|
|   | ۲ | ۲ | ۲ | 0 | ۰ | ۲  | ۲ | ٠ |
|   | ۲ | ۹ | ۲ | ۲ |   | ۲  | ۲ | ۲ |
| _ | ۲ | ۲ | ۲ | ۵ | ۵ | ۵. | ۲ |   |
|   | • | ø | ۲ | ۵ | ٥ | ۲  | Ó | * |
|   | ۲ | ٩ | ۲ | ۲ |   | ۲  | ۲ | ۵ |
|   | ۲ | ۲ | ۲ | ۲ | ٥ | ۸  | ۹ | ۵ |
|   | ۲ | ۲ | ۲ | ۵ | ۹ | ۲  | 0 |   |
|   |   |   |   |   |   |    |   |   |

Fig. 16: TV/radio analyzer/receiver mode, MEAS $\rightarrow$ Modulation Analysis $\rightarrow$ Const Diagram menu: DVB-T constellation diagram (64QAM) with a MER of 36 dB.

#### 3.4.5 Bit Error Ratio

DVB-T / DVB-H provides an outer and an inner error correction in the form of Reed-Solomon (RS) block coding and convolutional coding, which are assessed using a Viterbi decoder. Both methods are capable of recognizing and correcting bit errors in the data stream. As a result, the following three bit error ratios (BERs) are available:

- BER before Viterbi
- BER after Viterbi = BER before RS
- BER after RS

All interference on a DVB-T / DVB-H transmission path can be expressed as bit error ratios (BER). In the case of a functional DVB-T / DVB-H transmitter, only the BER before Viterbi can differ from null. It will lie in the range of 10<sup>-9</sup> or less. With small BERs, it is necessary to select correspondingly long measurement times. For acceptance tests, this will be hours, while it will be minutes for monitoring tests.

#### Procedure

A Check that the max. input power is not exceeded; see Section 2.3

Connect the R&S<sup>®</sup>ETL (IN1) to the test port before or after the mask filter (M1 / M3)

Define the TV/radio analyzer/receiver default configuration as described in Section 2.4

MEAS→Overview→Adjust Attenuation

Open the MEAS→Measure Log→Configure dialog; see Fig. 17:

- Select Enable Measurement Log
- Select the Time Span to define the measurement time
- Select Trace 1→ BER before Viterbi
- Select Trace 2→ BER before Reed-Solomon

MEAS→Measure Log→Clear

Allow the test - lasting from several minutes to several hours - to run completely

Check the validity of the measurement: There must not be any serious signal faults indicating a loss of synchronization; see Fig. 18.

If the measurement is valid: MEAS→Measure Log→Auto Range

If the measurement is valid: Record the max value and then use PRINT to print the results, if desired; see Fig. 19.

Signal Quality

| Configure            | ×                         |  |  |  |
|----------------------|---------------------------|--|--|--|
| 🗹 Enable Meas        | urement Log               |  |  |  |
| Time Span 30 minutes |                           |  |  |  |
| ₩ Time Span Auto     |                           |  |  |  |
| Trace 1              | BER before Viterbi        |  |  |  |
| Trace 2              | BER before Reed-Solomon   |  |  |  |
| 🗆 Enable GPS         | (external USB GPS device) |  |  |  |

Fig. 17: TV/radio analyzer/receiver mode, MEAS $\rightarrow$ Measure Log $\rightarrow$ Configure menu: Configuration for the BER measurement.

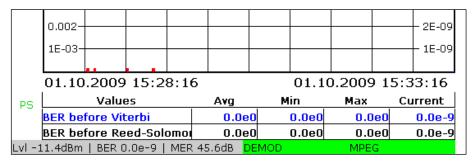

Fig. 18: TV/radio analyzer/receiver mode, MEAS $\rightarrow$ Measure Log menu: BER measurement with the measurement log. Red markers directly above the time axis (here in the 1st and 2nd time segments) indicate a loss of synchronization. In this case, the BER measurement is invalid.

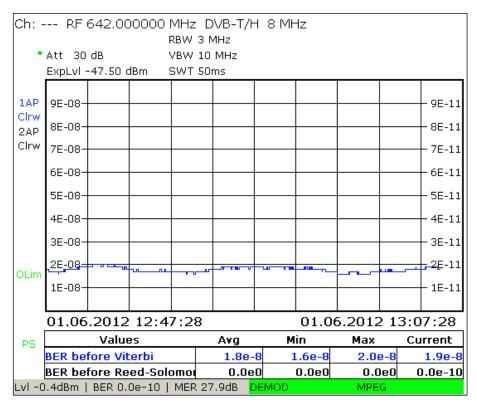

Fig. 19: TV/radio analyzer/receiver mode, MEAS→Measure Log menu: Valid BER measurement.

# 4 Abbreviations

| BER   | Bit error ratio                                |
|-------|------------------------------------------------|
| CCDF  | Complementary cumulative distribution function |
| DVB-T | Digital video broadcasting – terrestrial       |
| DVB-H | Digital video broadcasting – handheld          |
| MER   | Modulation error ratio                         |
| OFDM  | Orthogonal frequency division multiplex        |
| QAM   | Quadrature amplitude modulation                |
| RS    | Reed-Solomon                                   |
| SFN   | Single frequency network                       |
| TPS   | Transmission parameter signaling               |
| TS    | Transport stream                               |

## 5 References

- "Digital Video and Audio Broadcasting Technology", Walter Fischer, Springer Verlag, 2010, ISBN: 978-3-642-11611-7
- [2] "Measurement guidelines for DVB systems", ETSI TR 101 290
- [3] Application Note 7TS02
- [4] "CCDF determination a comparison of two measurement methods ", Christoph Balz, News from Rohde & Schwarz, No. 172 (2001/III), pp. 52 – 53

# 6 Additional Information

Our application notes are regularly revised and updated. Check for any changes at <u>http://www.rohde-schwarz.com</u>.

Please send any comments or suggestions about this application note to Broadcasting-TM-Applications@rohde-schwarz.com.

# 7 Ordering Information

| Designation                                                 | Туре                      | Order No.    |  |
|-------------------------------------------------------------|---------------------------|--------------|--|
|                                                             |                           |              |  |
| Instrument                                                  |                           |              |  |
| TV Analyzer, 500 kHz to 3 GHz, with tracking generator      | R&S <sup>®</sup> ETL      | 2112.0004.13 |  |
| Average Power Sensor 9 kHz to 6 GHz, 200 mW                 | R&S <sup>®</sup> NRP-Z91  | 1168.8004.02 |  |
|                                                             |                           |              |  |
| Required options                                            | I                         |              |  |
| One of the following three power sensor interfaces          |                           |              |  |
| - Additional interfaces                                     | R&S <sup>®</sup> FSL-B5   | 1300.6108.02 |  |
| - Active USB Adapter                                        | R&S <sup>®</sup> NRP-Z3   | 1146.7005.02 |  |
| - Passive USB Adapter                                       | R&S <sup>®</sup> NRP-Z4   | 1146.8001.02 |  |
| Power Sensor Measurements with NRP                          | R&S <sup>®</sup> FSL-K9   | 1301.9530.02 |  |
| 80 Gbyte HD (part of the base unit starting with SN 101500) | R&S <sup>®</sup> ETL-B209 | 2112.0291.02 |  |
| MPEG Processing Board                                       | R&S <sup>®</sup> ETL-B280 | 2112.0362.02 |  |
| MPEG TS Generator/ Recorder                                 | R&S <sup>®</sup> ETL-K280 | 2112.0591.02 |  |
| DVB-T/H Firmware                                            | R&S <sup>®</sup> ETL-K240 | 2112.0556.02 |  |
| Measurement Log for DTV                                     | R&S <sup>®</sup> ETL-K208 | 2112.0579.02 |  |
| Recommended options                                         |                           |              |  |
| Single Frequency Network Offset                             |                           |              |  |
| DVB-T/H SFN Frequency Offset Measurements                   | R&S <sup>®</sup> ETL-K241 | 2112.0562.02 |  |
| Illustrations                                               |                           |              |  |
| Video and Audio Hardware Decoder                            | R&S <sup>®</sup> ETL-B281 | 2112.0356.02 |  |
| HDTV and Dolby Upgrade                                      | R&S <sup>®</sup> ETL-K281 | 2112.0604.02 |  |
|                                                             |                           |              |  |
| MPEG Analysis                                               |                           |              |  |
| MPEG Analysis / Monitoring                                  | R&S <sup>®</sup> ETL-K282 | 2112.0610.02 |  |
| In-Depth Analysis                                           | R&S <sup>®</sup> ETL-K283 | 2112.0627.02 |  |
| Data Broadcast Analysis                                     | R&S <sup>®</sup> ETL-K284 | 2112.0633.02 |  |

# A Transport Stream Generation Using the R&S®ETL

The MPEG TS generator / recorder provided with the R&S<sup>®</sup>ETL generates a DVBcompliant MPEG-2 transport stream (TS). It is applied to the transmitter via a 75  $\Omega$  cable connected to the TS ASI OUT output (at the rear of the R&S<sup>®</sup>ETL). A full complement of transport stream files are available (such as "Diver.gts"), which can be played back without interruption in an endless loop. The following settings are required on the R&S<sup>®</sup>ETL:

| TS generator settings                                                                         |
|-----------------------------------------------------------------------------------------------|
| MODE→TS Generator / Recorder                                                                  |
| MEAS $\rightarrow$ TS Generator $\rightarrow$ Source: Select the appropriate TS (see Fig. 20) |
| MEAS→TS Generator→Start                                                                       |

| 00:00:00                                      |                                 | 00:23:04                                          |
|-----------------------------------------------|---------------------------------|---------------------------------------------------|
|                                               |                                 |                                                   |
| Play Source                                   | Playing                         | TS Data Rate                                      |
| DIVER.GTS                                     | 00:12:86                        | 5.097 MBit/s                                      |
|                                               |                                 |                                                   |
| _                                             |                                 | 25Hz\720_576i\LIVE\DIVER.GTS                      |
| Source                                        |                                 | 20H2(/20_0/01/01/01/01/01/01/01/01/01/01/01/01/01 |
|                                               | 2006-05-24 / 13671              |                                                   |
| Source<br>File Date / Size<br>Orig. Loop Time |                                 |                                                   |
| File Date / Size                              | 2006-05-24 / 13671-             |                                                   |
| File Date / Size<br>Orig. Loop Time           | 2006-05-24 / 13671-<br>23.040 s |                                                   |

Fig. 20: TS generator mode: Generating a transport stream.

# **B** Reverse Power Measurement Uncertainty

Measurement uncertainty occurs during scalar measurements of reverse power as a result of the directivity of measurement couplers. This directivity is an indicator of undesirable forward crosstalk on the reverse power that is being measured. The better the directivity, the less undesirable forward crosstalk is present. A typical directivity value for directional couplers is about -35 dB.

The phase of the overlapping signals must be known in order to measure reverse power exactly. This is possible only with a vector power measurement. However, the scalar measurement offered by the R&S<sup>®</sup>ETLs can also be used to perform the necessary assessment. Instead of determining the precise reverse power value, the R&S<sup>®</sup>ETL ensures that the reverse power is low enough that the transmitter station self-protect function does not shut down the station. This can be determined using a scalar measurement as long as the ratio of the directional coupler directivity to the maximum permissible reverse power is large enough.

During a scalar measurement of the reverse power, the theoretical worst-case measurement errors would be from about +6 dB to  $-\infty$  dB; see Fig. 21. In other words, the reverse power in a scalar measurement can be up to 6 dB too high or else much too low. The measurement uncertainty is dependent on the insertion loss, the directivity, and the reverse power. To simplify the evaluation, the insertion loss should be disregarded because its influence in practice is negligible.

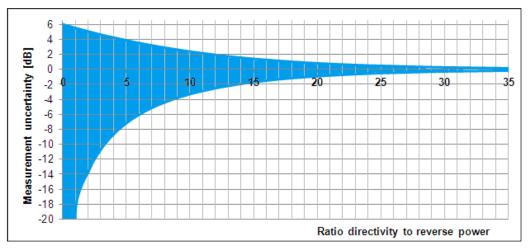

Fig. 21: Measurement uncertainty of the scalar measurement, dependent on the ratio of the directional coupler directivity to the reverse power (insertion loss of the directional coupler is disregarded).

For example, assume that the ratio of the directional coupler directivity to the reverse power is 0 dB (worst case). In this situation, the theoretical maximum measurement error would be between +6 dB and  $-\infty$  dB. However, as long as a 6 dB greater value is acceptable, it is not necessary to determine the actual value.

In another example, assume that the difference between the directional coupler directivity and the reverse power is 20 dB. In this case, the theoretical maximum measurement error would be between 0.83 dB and -0.92 dB. In other words, if the decoupled reverse power is -15 dBm, for example, and the directional coupler directivity is -35 dB, values of between -14.17 dBm and -15.92 dBm can occur at the test instru-

ment. In this case, the measurement uncertainty varies in a range of  $\pm 1$  dB. As a result, a scalar measurement would detect the critical case of a large reverse power.

The following diagram (Fig. 22) can be used to determine the maximum actually reversed power based on the measurement value that is displayed.

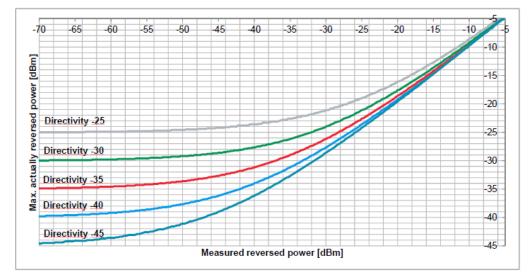

Fig. 22: Maximum actually reversed power based on measured reverse power.

In summary, a scalar measurement is sufficient as long as the maximum actually reversed power from the measured line is at an acceptable value.

# C Recording a Filter Frequency Response in a Transducer File

In practice, there are two methods for assessing signals that exceed the dynamic range offered by spectrum analyzers:

- Method 1: The frequency components having the highest power are selectively
  attenuated using auxiliary filters, such as adjustable notch filters or a highpass filter. This reduces the dynamic range enough that the signals can be measured after the auxiliary filter. In order to display the actual dynamic range automatically, a
  transducer file is used to compensate by mathematically subtracting the frequency
  response of the auxiliary filter, which was previously assessed in a separate step.
- Method 2: If the high dynamic range of the signal is achieved by using a specific filter (for example, the mask filter on a transmitter), auxiliary filters are not absolutely required. Instead, the frequency response of the specific filter can be recorded separately as a transducer file. This transducer file is then enabled during the measurement before the filter by adding the filter frequency response, and thus automatically calculating the actual dynamic range.

The transducer file can be created directly using the tracking generator function on the R&S<sup>®</sup>ETL as long as the frequency response of the filter does not exceed the measurable dynamic range<sup>1</sup>:

| Generating a transducer file                                                                                                    |                                                 |  |  |  |
|----------------------------------------------------------------------------------------------------|-------------------------------------------------|--|--|--|
| MODE→Spectrum Analyzer                                                                                                    |                                                 |  |  |  |
| FREQ→Center: Set to center frequency at                                                                                                    | mid-channel                                     |  |  |  |
| SPAN→Span Manual: Set to 30 MHz                                                                                                    |                                                 |  |  |  |
| TRACE→Detector Manual Select→More→Detector Average                                                                                                    |                                                 |  |  |  |
| BW→Res BW Manual: Set to 30 kHz                                                                                                    |                                                 |  |  |  |
| SWEEP→Sweeptime Manual: Set to 2 s                                                                                                    |                                                 |  |  |  |
| MENU→Tracking Generator→Source On                                                                                                    |                                                 |  |  |  |
| MENU→Tracking Generator→Source Power: Set to 0 dBm                                                                                                    |                                                 |  |  |  |
| Connect the cables to be used for the measurement from the Gen Out 50 $\Omega$ output on the R&S <sup>®</sup> ETL to the RF IN 50 $\Omega$ input on the R&S <sup>®</sup> ETL; see Fig. 23 |                                                 |  |  |  |
| AMPT→Ref Level: Set to –30 dBm                                                                                                    |                                                 |  |  |  |
| R&S <sup>®</sup> ETL with preselector <sup>2</sup> R&S <sup>®</sup> ETL without preselector                                                                                               |                                                 |  |  |  |
| AMPT→RF Atten Manual: Set to 15 dB                                                                                                    | AMPT $\rightarrow$ RF Atten Manual: Set to 0 dB |  |  |  |

<sup>1</sup>The frequency response provided in the data sheet can also be entered into the transducer file manually (SETUP $\rightarrow$ Transducer). <sup>2</sup> If a preselector is provided in the instrument time **P** 

<sup>&</sup>lt;sup>2</sup> If a preselector is provided in the instrument, the Preselector setting is available under AMPT $\rightarrow$ More. The preselector is enabled by default.

#### Recording a Filter Frequency Response in a Transducer File

#### Generating a transducer file

If an overload occurs <sup>1</sup>, go to AMPT $\rightarrow$ RF Atten Manual and increase the attenuation by 5 dB

 $MENU {\rightarrow} Tracking \ Generator {\rightarrow} Source \ Cal {\rightarrow} Cal \ Trans$ 

 $\mathsf{MENU}{\rightarrow}\mathsf{Tracking}\;\mathsf{Generator}{\rightarrow}\mathsf{Source}\;\mathsf{Cal}{\rightarrow}\mathsf{Normalize}$ 

Using the previously assessed cables, connect the filter to be assessed from the Gen Out 50  $\Omega$  output on the R&S<sup>®</sup>ETL to the RF IN 50  $\Omega$  input on the R&S<sup>®</sup>ETL; see Fig. 24

| Method 1                                                        | Method 2                              |  |  |  |  |  |
|-----------------------------------------------------------------|---------------------------------------|--|--|--|--|--|
| (reduce the dynamic range using aux-                            | (assess before increasing the dynamic |  |  |  |  |  |
| iliary filters)                                                 | range)                                |  |  |  |  |  |
| MENU→Tracking Generator→Source                                  | MENU→Tracking Generator→Source        |  |  |  |  |  |
| Cal→More→Save As Neg Trd Factor                                 | Cal→More→Save As Pos Trd Factor       |  |  |  |  |  |
| Specify a file name and save the transducer file                |                                       |  |  |  |  |  |
| Go to SETUP $\rightarrow$ Transducer $\rightarrow$ Active On to | enable the transducer file            |  |  |  |  |  |

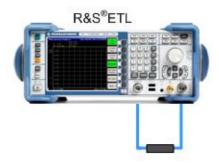

Fig. 23: Connection setup to regulate the cable.

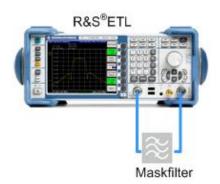

Fig. 24: Connection setup to assess the frequency response of a mask filter.

<sup>1</sup> Overload warnings appear centered at the top of the display as "IFovl" or "Ovld".

# D Automated Measurements Using R&S®TxCheck

The R&S<sup>®</sup>TxCheck software application is available free of charge on every R&S<sup>®</sup>ETL. This software makes it possible run measurements automatically, and includes the generation of a weighted report of the results.

This Application Note includes the file "7BM101.ETLtxi". Opening this file in R&S<sup>®</sup>TxCheck configures the software to perform all automated measurements on the transmitter:

- Transmitter Output Level (3.1.1, TV/radio analyzer/receiver variant)
- Crest Factor (3.1.2)
- Quadrature Error (3.2.1)
- Amplitude Frequency Response and Group Delay (3.2.2)
- Frequency Accuracy (3.4.1)
- Transmission Parameter Signaling (3.4.2)
- Modulation Error Ratio (3.4.3)
- Constellation Diagram (3.4.4)

#### Automated measurements using R&S<sup>®</sup>TxCheck

Copy the file 7BM101.ETLtxi to the R&S<sup>®</sup>ETL

A Check that the max. input power is not exceeded; see Section 2.3

If available, connect the  $R\&S^{\otimes}ETL$  (IN1) to the test port (M4) on the antenna combiner, or else to (M3) after the mask filter

 $MODE \rightarrow TxCheck$ 

In the R&S<sup>®</sup>TxCheck application, go to File/Open Profile (\*.ini) and select the previously copied profile "7BM101.ETLtxi"

On the "Settings" tab, adjust the frequency and bandwidth; see Fig. 25

On the "Measurements" tab, adjust the limits for the individual measurement parameters; see Fig. 26  $\,$ 

Go to "Measurement/Start Measurement" to start the measurement

After the measurements are complete, go to "File/Save" to save the results

The results of the automated measurement are displayed in the "Measurements" and the "Graphics" tabs. To view the saved result files on an external PC, first install the R&S<sup>®</sup>TxCheck software on the PC (in the R&S<sup>®</sup>TxCheck application, go to "Help/Installation Info..." for more information). Finally, go to "File/Print" to print the result report.

Automated Measurements Using R&S®TxCheck

| Image: Settings       Measurement       View       Window       Help         Image: Settings       Measurement       View       Window       Help |   |
|----------------------------------------------------------------------------------------------------|---|
|                                                                                                    |   |
| Header Settings Measurements Graphics Warnings Summary                                                                                            |   |
| ETL Settings                                                                                                    | Ĺ |
| Use Local ETL Settings                                                                                                    |   |
| TV/Radio Standard: OFDM DVB-T/H Read Settings from ETL                                                                                            |   |
| Constellation: 64 QAM non hier (NH)                                                                                                    |   |
| RF [MHz]: 754.000000                                                                                                    |   |
| Channel Bandwidth: 8 MHz Write Settings to ETL                                                                                                    |   |
| Input Impedance: 50 Ohm                                                                                                    |   |
| Level Unit: dBm                                                                                                    |   |
| Sideband Position: Auto                                                                                                    |   |
| Auto TPS: Reload Standard Profile                                                                                                    |   |
| FFT Mode: 8K                                                                                                    |   |
| Guard Interval: 1/32                                                                                                    |   |
| Code Rate HP: 3/4                                                                                                    |   |
| Code Rate LP: 3/4                                                                                                    |   |
| Interleaver: Native                                                                                                    |   |
| MPEG TS Out: High Priority                                                                                                    |   |
| System Optimization: Slow                                                                                                    |   |
| Symbol Loop:                                                                                                    |   |
| FEC Sync: FEC Sync required                                                                                                    |   |
| 10 MHz Reference: External                                                                                                    |   |
|                                                                                                    |   |
| Change of highlighted peremeters may require profile relead                                                                                       |   |

Fig. 25: R&S<sup>®</sup>TxCheck user interface, "Settings" tab.

| ETL TxCheck - TxCheck1 -            | -                 |                         |           |        |            | _ 🗆 × |  |
|-------------------------------------|-------------------|-------------------------|-----------|--------|------------|-------|--|
| File Settings Measurement           |                   | INI                     |           |        |            | _ 8 × |  |
| 🗋 😅 🖬 🗃 📾<br>Header Settings Measur | ements Graphics W | 💵  <br>/arnings   Summa | ry]       |        |            |       |  |
| disable all Measurement Results     |                   |                         |           |        |            |       |  |
|                                     | Measurement       | Poor                    | Excellent | Weight | Result     |       |  |
| Cverview N                          | leasurements      |                         |           |        |            |       |  |
| 🔽 Sync Lock                         | -                 | No                      | Yes 0%    |        |            |       |  |
| Level                               | - dBm             | ±5.0 dB                 | 0.0 dBm   | 70     | O points   |       |  |
|                                     |                   |                         | 0%        |        | 0 % of sum |       |  |

Fig. 26: R&S®TxCheck user interface, "Measurements" tab.

#### About Rohde & Schwarz

Rohde & Schwarz is an independent group of companies specializing in electronics. It is a leading supplier of solutions in the fields of test and measurement, broadcasting, radiomonitoring and radiolocation, as well as secure communications. Established more than 75 years ago, Rohde & Schwarz has a global presence and a dedicated service network in over 70 countries. Company headquarters are in Munich, Germany.

#### **Regional contact**

Europe, Africa, Middle East +49 89 4129 12345 customersupport@rohde-schwarz.com

North America 1-888-TEST-RSA (1-888-837-8772) customer.support@rsa.rohde-schwarz.com

Latin America +1-410-910-7988 customersupport.la@rohde-schwarz.com

Asia/Pacific +65 65 13 04 88 customersupport.asia@rohde-schwarz.com

China +86-800-810-8228 /+86-400-650-5896 customersupport.china@rohde-schwarz.com

#### **Environmental commitment**

- Energy-efficient products
- Continuous improvement in environmental sustainability
- ISO 14001-certified environmental management system

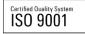

This application note and the supplied programs may only be used subject to the conditions of use set forth in the download area of the Rohde & Schwarz website.

 ${\sf R\&S}^{\circledast}$  is a registered trademark of Rohde & Schwarz GmbH & Co. KG; Trade names are trademarks of the owners.

Rohde & Schwarz GmbH & Co. KG Mühldorfstraße 15 | D - 81671 München Phone + 49 89 4129 - 0 | Fax + 49 89 4129 – 13777

www.rohde-schwarz.com